# **2096-A** Sistema de Pesagem Automática de Aves no Aviário

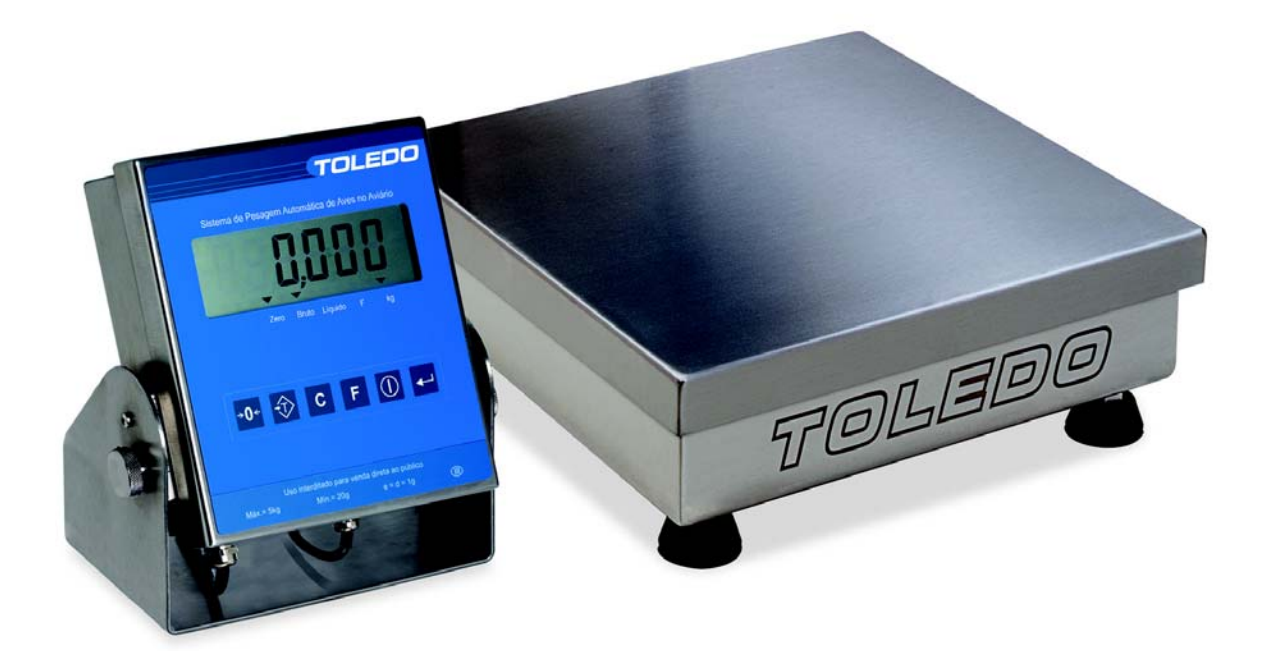

**MANUAL DO USUÁRIO**

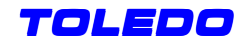

### **INTRODUÇÃO**

#### Parabéns !

Você adquiriu e está recebendo seu Sistema de Pesagem Automática de Aves no Aviário, Modelo 2096-A, destinado especialmente para o controle da engorda de aves.

Esperamos que o seu funcionamento supere suas expectativas.

Nos capítulos seguintes você encontrará informações técnicas que têm por objetivo facilitar a instalação e uso do sistema. Para esclarecimento de dúvidas ou informações adicionais, queira contatar nossa Assistência Técnica na Filial da Toledo mais próxima do seu estabelecimento. Os endereços estão localizados no final deste Manual.

Para esclarecimentos sobre Treinamento Técnico, consulte a Toledo no seguinte endereço:

TOLEDO DO BRASIL INDÚSTRIA DE BALANÇAS LTDA. CENTRO DE TREINAMENTO TÉCNICO Rua Manoel Cremonesi, 01 - Jardim Belita CEP 09851-330 - São Bernardo do Campo - SP Telefone: 55 (11) 4356-9178 DDG: 0800-554211 Fax: 55 (11) 4356-9465 E-mail: ctt@toledobrasil.com.br

Sua satisfação é da maior importância para todos da Toledo que trabalham para lhe proporcionar os melhores produtos de pesagem do Brasil. Quaisquer sugestões para melhoria serão bem-vindas.

Desejamos a você muitos anos de uso do seu Sistema de Pesagem Automática de Aves no Aviário, Modelo 2096-A,

Atenciosamente,

Carlos Alberto Polonio Analista de Produtos Sênior. Marketing & Vendas

### **ÍNDICE**

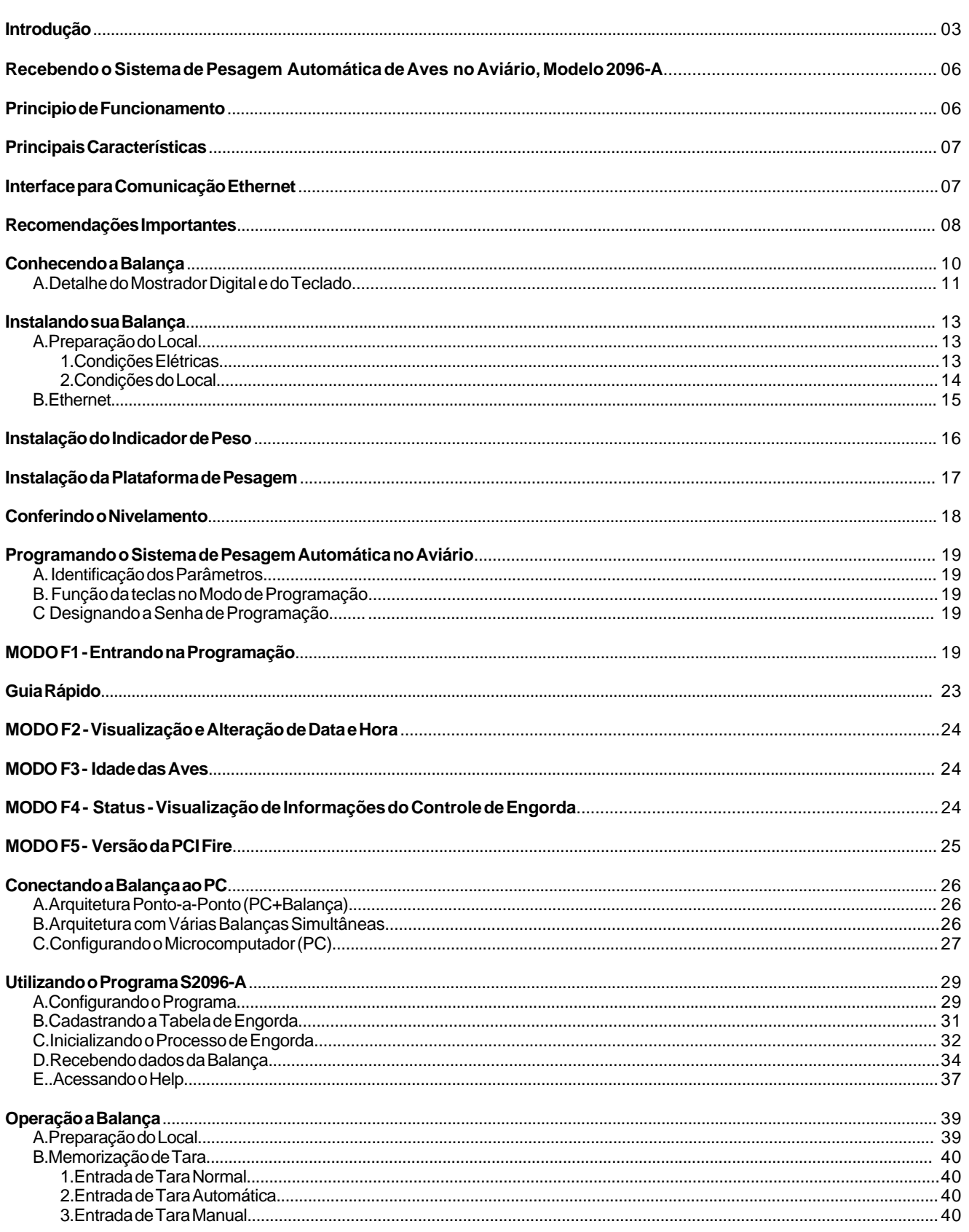

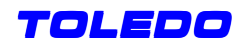

# ÍNDICE - Continuação

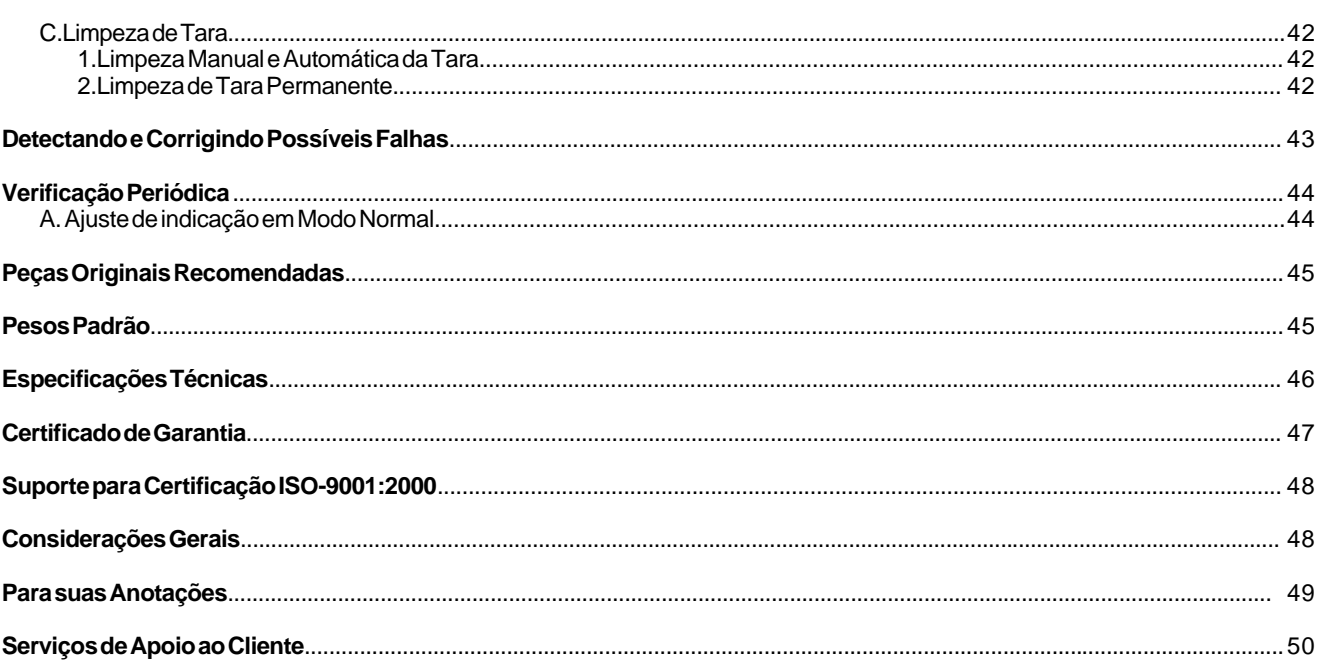

### **RECEBENDO O SISTEMA DE PESAGEM AUTOMÁTICA DE AVES NO AVIÁRIO, MODELO 2096-A**

Seu sistema lhe foi enviado com os seguintes componentes:

- ¾ Uma (1) Plataforma de pesagem;
- ¾ Um (1) Indicador de Peso;
- ¾ Dois (2) Parafusos inox com buchas para fixação do Indicador de Peso em parede;
- ¾ Um (1) Conector fêmea-fêmea RJ-45;
- ¾ Um (1) Cabo de comunicação de rede tipo Crossover;
- ¾ Um (1) Base metálica para assentamento da plataforma de pesagem;
- ¾ Um (1) CD de instalação do programa S2096-A;
- ¾ Um (1) Peso-padrão compatível com a capacidade de pesagem da balança (fornecimento opcional).
- ¾ Um (1) Cabo de extensão plataforma / Indicador com 50m de comprimento (fornecimento opcional).

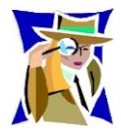

Na falta de qualquer um desses componentes, solicitamos passar essa informação imediatamente à nossa Filial que lhe vendeu o equipamento.

### **PRINCÍPIO DE FUNCIONAMENTO**

O Sistema de Pesagem Automática de Aves no Aviário, Modelo 2096-A foi desenvolvido para que os abatedouros e os produtores possam acompanhar o crescimento das aves desde o primeiro dia até o abate, sem interferência humana durante as pesagens.

É composto de uma ou mais balanças especialmente desenvolvidas para uso dentro do aviário, higienizáveis, rápidas e seguras, e de um programa aplicativo para microcomputador, simples de ser operado, que permite o cadastramento da tabela de engorda desejada, descarregamento desta informação nas balanças e posterior coleta de dados para envio ao abatedouro antes do abate. A tecnologia utilizada permite identificar de forma segura a quantidade de aves que sobe na balança e os resíduos orgânicos que se acumulam nela, expurgando estes dados das pesagens.

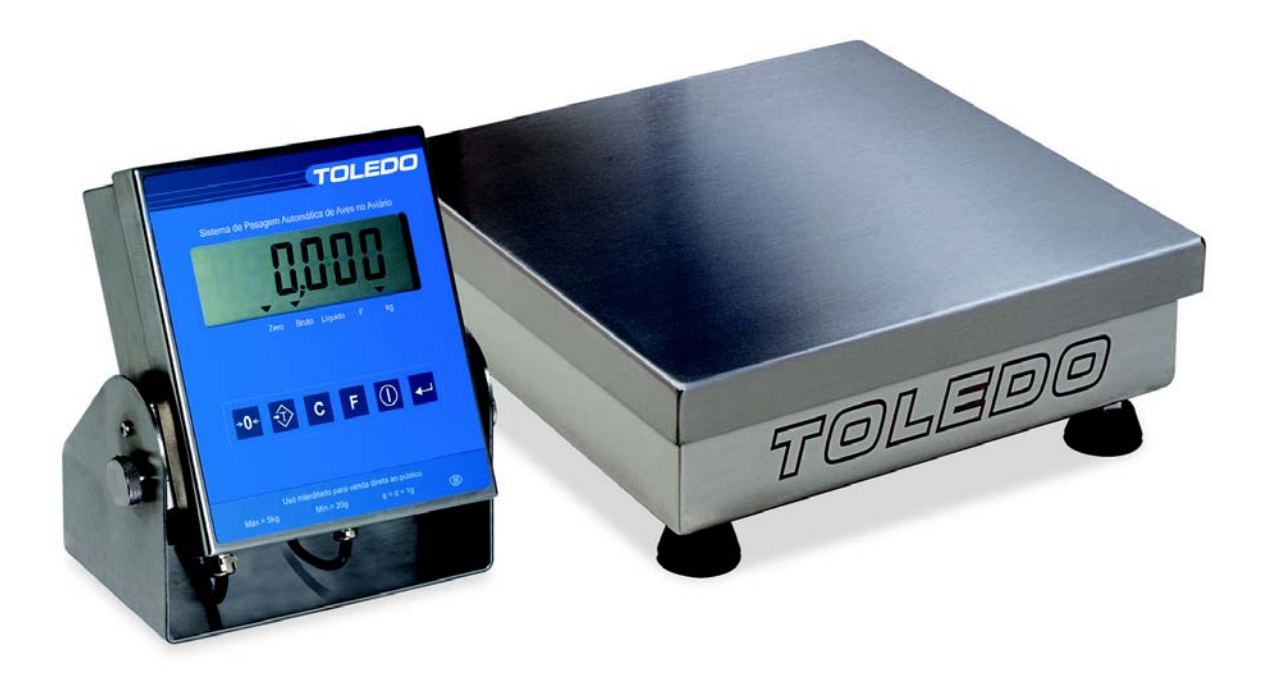

![](_page_6_Picture_0.jpeg)

### **PRINCIPAIS CARACTERÍSTICAS**

- ¾ Resolução de conversão A/D: até 5000 incrementos;
- Capacidades:
	- $\triangleright$  Frango de corte: 5 kg x 1 g;
	- $\triangleright$  Peru de corte: 100 kg x 100g;
- ¾ Display de cristal líquido com 6 dígitos;
- ¾ Funcionamento automático, eletrônico e digital;
- ¾ Sinalizadores com indicação luminosa triangulares para Zero, Bruto, Líquido, kg (Estabilidade);
- ¾ Teclado do tipo membrana com 6 teclas;
- ¾ Fonte de alimentação do tipo full range;
- $\triangleright$  Baixo consumo de energia: 1,4 a 5 W;
- ¾ Filtro digital com 15 níveis: F01 (mínimo) a F15 (máximo);
- ¾ Interface de comunicação Ethernet;
- ¾ Número de conversões por segundo: 7,5;
- ¾ Conectividade com microcomputador e/ou notebook através de rede Ethernet (programas MGA ou S2096A);
- ¾ Unidade de medida em quilograma;
- ¾ Bateria de backup;
- ¾ Relógio de tempo real;
- Grau de proteção IP67.

### **INTERFACE PARA COMUNICAÇÃO ETHERNET**

Sistema de Pesagem Automática de Aves no Aviário, Modelo 2096-A pode ser interligado a uma rede de computadores através de uma interface de comunicação Ethernet 10 Base-T que proporciona uma conexão de até 10 Mbps, com protocolo TCP/ IP. Sistema de Pesagem Automática de Aves no Aviário, Modelo 2096-A trabalha no modo servidor com IP fixo, aguardando até 4 conexões simultâneas e 1 conexão para Web Server, podendo ser acionado de uma LAN (Intranet) ou uma WAN (Intranet + Internet). Extremamente segura, mesmo no âmbito da Internet, a comunicação é criptografada entre a balança e o PC, através de uma DLL.

### **RECOMENDAÇÕES IMPORTANTES**

O Sistema de Pesagem Automática de Aves no Aviário, Modelo 2096-A necessita de cuidados na instalação e uso, para segurança do operador e da própria balança, como recomendamos abaixo:

Use-a seguindo sempre as instruções deste manual.

- $\triangleright$  Não ligue a balanca se o cabo de alimentação ou a fonte estiverem danificados.
- ¾ Mantenha o cabo de alimentação longe de superfícies quentes, molhadas ou úmidas.
- ¾ Certifique-se de que o cabo de alimentação não está esmagado ou prensado por produtos ou equipamentos, e que os terminais do plugue de alimentação estão conectados perfeitamente na tomada, sem folgas.
- ¾ Desligue sempre o cabo da tomada de força antes de um serviço de manutenção e limpeza.
- ¾ Nunca desconecte a balança da tomada puxando-a pelo fio. Desligue-a sempre pelo plugue.
- ¾ Não rompa o lacre nem abra a sua balança. Nunca adultere qualquer componente e nem realize ajustes ou consertos sem o devido conhecimento. Além de pôr em risco o funcionamento, perderá a garantia TOLEDO.
- ¾ Caso ocorra algum problema na balança, chame a Assistência Técnica TOLEDO.
- ¾ Se necessário, você poderá ser treinado no Centro de Treinamento TOLEDO, o que o habilitará a executar aferição e serviços de prevenção de falhas, além de prepará-lo para usufruir com mais facilidade dos diversos recursos que a balança possui.
- ¾ Nunca utilize objetos para acionar as teclas. O acionamento deverá ser sempre com os dedos.

![](_page_7_Picture_13.jpeg)

![](_page_7_Picture_14.jpeg)

**O Lacre é OBRIGATÓRIO e o seu rompimento por pessoas não qualificadas e não autorizadas pela TOLEDO, implicará na perda da Garantia.**

![](_page_8_Picture_0.jpeg)

### **RECOMENDAÇÕES IMPORTANTES***- Continuação*

- ¾ Internamente à tomada, o terminal neutro NÃO pode estar ligado ao terminal terra. Embora o neutro seja aterrado na conexão secundária do transformador, nos circuitos de distribuição o neutro e o terra assumem referências de tensões distintas, devido ao desequilíbrio de cargas ligadas entre fase e neutro. Assim, eles devem ser considerados como circuitos distintos.
- ¾ A tensão entre o neutro e o terra não deve ser superior a 5 volts.
- ¾ Nos sistemas utilizados pelas concessionárias de energia elétrica e pelas indústrias, podem ser encontrados os valores de baixa tensão indicados no quadro abaixo:

![](_page_8_Figure_5.jpeg)

- ¾ Constatando-se qualquer irregularidade com relação às condições expostas, não se deve proceder, em NENHUMA HI-PÓTESE, qualquer atividade que envolva a energização do indicador, até que se tenha a instalação elétrica regularizada.
- ¾ Não cabe à Toledo a regularização das instalações elétricas de seus Clientes e tampouco a responsabilidade por danos causados ao equipamento, em decorrência da desobediência a estas instruções. Fica ainda o equipamento sujeito a perda de garantia.

![](_page_8_Picture_117.jpeg)

### **CONHECENDO A BALANÇA**

![](_page_9_Figure_2.jpeg)

![](_page_10_Picture_0.jpeg)

### **A. DETALHE DO MOSTRADOR DIGITAL E DO TECLADO**

#### **PAINEL E TECLADO**

![](_page_10_Picture_3.jpeg)

**1. MOSTRADOR DIGITAL**

![](_page_10_Figure_5.jpeg)

(A) Não utilizado.

- (B) Não utilizado.
- (C) Indica os dados da pesagem. Exibe mensagens de erro e guia o operador durante a programação.
- (D) Indicadores de legenda.
- (E) Indicador de peso negativo (sinal de menos).
- (F) Não utilizado.

#### **2. TECLADO**

![](_page_10_Picture_13.jpeg)

**Tecla Zerar**: Zera o peso existente na plataforma da balança, desde que este esteja dentro da faixa de 4% (+/- 2%) da capacidade da balança e que não haja movimento na plataforma de pesagem.

![](_page_10_Picture_15.jpeg)

**Tecla Tarar**: Permite tarar um determinado peso, desde que diferente de zero, positivo e estável ou destara conforme programado pelo parâmetro C21 - Intertravamento de tara (vide Programando sua Balança, adiante. Esta tecla também é utilizada no modo programação como retorno ao passo anterior.

![](_page_10_Picture_17.jpeg)

**Tecla Cancelar**: Utilizada somento no modo de programação, limpa o valor exbido no display e perite uma nova digitação.

![](_page_10_Picture_19.jpeg)

**Tecla F**: No modo de pesagem, permite acessar as funções F1 a F5. No modo programação, salva as alterações realizadas e sai.

### **A. DETALHE DO MOSTRADOR DIGITAL E DO TECLADO** *- Continuação*

#### **2. TECLADO** *- Continuação*

![](_page_11_Picture_3.jpeg)

**Tecla Liga-Desliga**: Liga ou desliga o display da balança. Esta tecla também é utilizada no modo programação para alterar o estado de um parâmetro.

Também é utilizada para ajustar data e hora.

![](_page_11_Picture_6.jpeg)

**Tecla Entrar**: Esta tecla é utilizada para avançar ao próximo passo dentro do modo programação e no ajuste de data e hora.

![](_page_12_Picture_0.jpeg)

### **INSTALANDO SUA BALANÇA**

Esta seção foi elaborada para facilitar a instalação da seu Sistema de Pesagem Automática de Aves no Aviário, Modelo 2096- A. Se as instruções não forem observadas, poderão ocorrer danos à balança, pelos quais a TOLEDO não se responsabilizará.

### **A. PREPARAÇÃO DO LOCAL**

#### **1. Condições Elétricas**

Antes de ligar o seu Sistema de Pesagem Automática de Aves no Aviário, Modelo 2096-A na rede elétrica, é obrigatório verificar se a tensão elétrica disponível e a configuração dos terminais e tomadas estão compatíveis com as instruções abaixo:

- ¾ A linha de alimentação de seu Sistema de Pesagem Automática de Aves no Aviário, Modelo 2096-A deve ser estável e em circuito separado da linha de energia destinada a alimentar máquinas elétricas como motores, máquinas de solda, alimentadores, vibradores e outros.
- ¾ Se a tensão elétrica de seu estabelecimento apresentar oscilações em desacordo com a variação permitida, regularize a instalação elétrica ou, no caso de impossibilida de, instale um estabilizador automático de tensão de acordo com a potência nominal da sua balança.

#### **FONTE MULTIVOLTAGEM 93,5 a 264 VCA, 50-60 hz**

- ¾ A tomada que alimentará a balança deve ser do tipo Tripolar Universal, possuir fase, neutro e uma linha de terra de boa qualidade, independente de outros circuitos.
- ¾ A tomada deverá estar também de acordo com as tensões indicadas nas configurações do quadro abaixo:

![](_page_12_Figure_11.jpeg)

![](_page_12_Picture_137.jpeg)

### **INSTALANDO SUA BALANÇA** *- Continuação*

### **A. PREPARAÇÃO DO LOCAL** *- Continuação*

#### **1. Condições Elétricas** *- Continuação*

¾ Nunca utilize extensões ou conectores tipo T (benjamins), que ocasionam sobrecarga na instalação elétrica.

![](_page_13_Picture_5.jpeg)

![](_page_13_Picture_6.jpeg)

**Para um aterramento correto, observe as instruções da norma NBR 5410-ABNT, Seção Aterramento.**

#### **2. Condições do Local**

É muito importante escolher adequadamente o local certo para a instalação de seu a fim de propiciar as condições fundamentais ao seu perfeito funcionamento ao longo do tempo.

![](_page_13_Picture_10.jpeg)

- ¾ Considere as limitações de temperatura e umidade relativa do ar na escolha do local de instalação:
- ¾ Temperatura de operação: -10° C a + 40° C.
- ¾ Umidade relativa do ar: 10% a 95%, com condensação.

![](_page_14_Picture_0.jpeg)

### **INSTALANDO SUA BALANÇA** *- Continuação*

### **A. PREPARAÇÃO DO LOCAL** *- Continuação*

**Condições do Local** *- Continuação*

![](_page_14_Picture_4.jpeg)

**Se estas recomendações não forem obedecidas, poderão ocorrer erro metrológico e problemas no funcionamento da balança, cabendo ao usuário a total responsabilidade pelos erros incidentes.**

### **B. ETHERNET**

- ¾ Velocidade 10 Mbps;
- ¾ Protocolo: TCP/IP;
- $\triangleright$  Criptografia: sim.
- ¾ Distância máxima: 100 m;

## **INSTALAÇÃO DO INDICADOR DE PESO**

Instale o Indicador de Peso conforme indicado na figura abaixo. Utilize as buchas plásticas e parafusos que seguiram com a balança para fixar o Indicador na coluna. Opcionalmente, você poderá instalar o Indicador do lado de fora do barracão.

![](_page_15_Picture_3.jpeg)

![](_page_15_Picture_4.jpeg)

**Os conectores são à prova de jatos de água e poeira conforme grau de proteção IP-65, quando estão devidamente apertados.**

**Não os deixe, todavia, expostos no chão para que não sofram acidentes, sejam alagados, e sejam danificados.**

![](_page_16_Picture_0.jpeg)

### **INSTALAÇÃO DA PLATAFORMA DE PESAGEM**

Instale a Plataforma de Pesagem conforme indicado na figura abaixo. Primeiramente posicione a base metálica fornecida num local entre o comedouro e o bebedouro. Procure mantê-la nivelada **(\*)**. Em seguida coloque a plataforma em cima dela, também verificando o seu nivelamento **(\*)**.

Na seqüência, conecte o cabo de ligação no Indicador de Peso, conforme indicado na figura anterior. O cabo de ligação da Plataforma de Pesagem é fornecido de fábrica com o comprimento padrão de 15 metros. Se o comprimento do cabo for insuficiente, solicitamos contatar nossa Assistência Técnica para um fornecimento adicional (cabo de extensão com 50 metros de comprimento). A conexão dos cabos é muito simples. Basta unir os 2 conectores, encaixando-os bem e girando o conector macho no sentido horário até ficar bem rosqueado.

![](_page_16_Picture_4.jpeg)

**O cabo é bastante resistente e foi projetado para operar no ambiente típico de aviários. Mas, quando for higienizar o barracão, após o término da criação, tome cuidado para não enroscar o cabo em enxadas, pás de carrinhos, etc. pois ele poderá romper-se.**

![](_page_16_Picture_6.jpeg)

![](_page_16_Picture_7.jpeg)

**(\*) Veja como nivelar adiante.**

### **CONFERINDO O NIVELAMENTO DA BALANÇA**

![](_page_17_Picture_2.jpeg)

Confira o nivelamento da plataforma. Esta conferência poderá ser feita com auxílio de um nível de carpinteiro. Se existir algum desnivelamento da base de apoio, este poderá ser compensado através do ajuste da altura dos 4 pezinhos da plataforma.

![](_page_17_Picture_4.jpeg)

**A bolha não está centralizada**

![](_page_17_Picture_6.jpeg)

#### **FERRAMENTAS**

![](_page_17_Picture_8.jpeg)

Para o nivelamento da plataforma, utilize uma chave fixa de 1/2"

#### **DETALHE DO PÉ NIVELADOR**

![](_page_17_Figure_11.jpeg)

![](_page_18_Picture_0.jpeg)

### **PROGRAMANDO O SISTEMA DE PESAGEM AUTOMÁTICA DE AVES NO AVIÁRIO**

O Sistema de Pesagem Automática de Aves no Aviário, Modelo 2096-A, dispõe de recursos de configuração programáveis, que podem ser acessados e reprogramados via teclado, sendo armazenados em memória e permanecendo gravados mesmo que venha a ser desligada. Estes recursos são chaves programáveis do tipo liga-desliga, que podem ativar ou inibir um determinado parâmetro dentro de um conjunto limitado de parâmetros.

### **A. IDENTIFICAÇÃO DOS PARÂMETROS**

Os parâmetros são identificados por um código formado pela letra C (de Chave), por dois dígitos numéricos que selecionam a função, e por letras e/ou números que representam o estado em que se encontra a função.

O código, o estado e a função de um parâmetro serão relacionadas neste manual conforme o exemplo abaixo:

![](_page_18_Figure_6.jpeg)

O estado de programação, aqui considerado, refere-se à programação de Fábrica do seu Sistema de Pesagem Automática de Aves no Aviário, Modelo 2096-A.

### **B. FUNÇÃO DAS TECLAS NO MODO DE PROGRAMAÇÃO**

![](_page_18_Picture_9.jpeg)

Aceita a condição indicada e exibe o próximo parâmetro.

![](_page_18_Picture_11.jpeg)

Retorna ao parâmetro anterior.

![](_page_18_Picture_13.jpeg)

Seleciona o estado dos parâmetros, **L** ( ligado-ativado ), **d** (desligado-inibido), **Número** (velocidade de transmissão) ou **Letra** seguida de **número** (protocolo de comunicação).

![](_page_18_Picture_15.jpeg)

Sai do modo de programação, salvando as configurações/alterações efetuadas.

### **C. DESIGNANDO A SENHA DE PROGRAMAÇÃO**

Seu Sistema de Pesagem Automática de Aves no Aviário, Modelo 2096-A.vem com a seguinte senha inicial de fábrica

![](_page_18_Picture_19.jpeg)

### **PROGRAMANDO O SISTEMA DE PESAGEM AUTOMÁTICA DE AVES NO AVIÁRIO** *- Continuação*

### **C. DESIGNANDO A SENHA DE PROGRAMAÇÃO** *- Continuação*

Será exibida a versão do software instalado na balança; por exemplo [ 1.12 -- ]. Enquanto o display estiver exibindo a versão de software, mantenha pressionada a tecla ( ) até exibir a mensagem [ SENHA ]. Esta mensagem será exibida temporariamente, e em seguida exibirá [ C, F, L, E ]**(\*)** com a letra "C" piscando e aguardando assim, a digitação de uma nova combinação. Poderá então ser escolhida uma nova seqüência para a senha, por exemplo (\*) Nota: "C" representa a tecla

### **MODO F1 - ENTRANDO NA PROGRAMAÇÃO**

![](_page_19_Figure_5.jpeg)

Será exibida a versão do software instalado na balança; por exemplo [ 1.12 -- ].

![](_page_19_Picture_7.jpeg)

Será exibido o primeiro parâmetro de programação.

Veja a seguir a seleção dos parâmetros de programação.

### **SELEÇÃO DOS PARÂMETROS**

#### **[ C06 F10 ] FILTRO DIGITAL**

Permite filtrar uma vibração ou movimento gerado pela superfície onde a plataforma de pesagem está apoiada. O resultado ideal é uma indicação estável.

![](_page_19_Picture_180.jpeg)

Quanto menor o filtro, mais rápida é a indicação. Ajuste-o de acordo com suas necessidades.

Para maiores detalhes, consulte o item B do capítulo "Operando a Balança".

### **[ C07 Tol2 ] TOLERÂNCIA DE MOVIMENTOS**

Seleciona a tolerância a movimentos da balança. São três as possibilidades:

![](_page_19_Picture_181.jpeg)

![](_page_20_Picture_0.jpeg)

### **PROGRAMANDO O SISTEMA DE PESAGEM AUTOMÁTICA DE AVES NO AVIÁRIO** *- Continuação*

### **SELEÇÃO DOS PARÂMETROS** *- Continuação*

A tolerância de movimentos é um recurso que permite ajustar um nível de movimento aceitável para a indicação de estabilidade do peso na plataforma. Ou seja, a balança indicará instabilidade à um nível maior ou menor de movimentos. Para maiores detalhes, consulte o item B do capítulo "Operando a Balança".

### **[ C14 Pr dES ] NÃO DISPONÍVEL**

### **[ C18 d ] OPERAÇÃO COM TARA**

Permite operações com uso de tara.

![](_page_20_Picture_258.jpeg)

![](_page_20_Picture_8.jpeg)

**Se [C18 d], os parâmetros C19, C20, C21, C22, C23 e C24 serão automaticamente omitidos.**

### **[ C19 d ] LIMPEZA AUTOMÁTICA DA TARA**

Permite a limpeza automática da tara memorizada, após toda a carga ser retirada da plataforma de pesagem, incluindo o peso da tara.

![](_page_20_Picture_259.jpeg)

### **[ C20 d ] TARA MANUAL**

Permite memorizar manualmente o peso de uma tara conhecida, através do teclado da balança.

![](_page_20_Picture_260.jpeg)

### **[ C21 d ] INTERLOCK DE TARA**

Permite que a limpeza manual da tara seja feita em qualquer condição, mesmo que exista carga aplicada na plataforma de pesagem, ou que seja feita somente no zero verdadeiro.

![](_page_20_Picture_261.jpeg)

### **[ C22 d ] TARAS SUCESSIVAS**

Permite a memorização de tara sobre tara, ou seja, um peso poderá ser descontado como tara mesmo que já exista um valor previamente memorizado como tara.

![](_page_20_Picture_262.jpeg)

### **[ C23 d ] TARA PERMANENTE**

Permite que a memorização e a limpeza da tara só sejam acessadas mediante acesso ao modo programação.

![](_page_20_Picture_263.jpeg)

### **PROGRAMANDO O SISTEMA DE PESAGEM AUTOMÁTICA DE AVES NO AVIÁRIO** *- Continuação*

### **SELEÇÃO DOS PARÂMETROS** *- Continuação*

![](_page_21_Picture_3.jpeg)

**O valor de tara memorizado não será perdido, mesmo que a balança seja desligada da rede elétrica.**

### **[ C24 d ] TARA AUTOMÁTICA**

Permite habilitar a tara automática. O primeiro peso colocado na plataforma de pesagem será considerado tara, desde que seja positivo e esteja estabilizado.

![](_page_21_Picture_251.jpeg)

### **[ C60 172.11.11.3 ] NÚMERO IP**

É destinado à configuração do número de IP da balança. Composto de 4 conjuntos (octetos), possibilita a configuração de um número entre 0 e 255 em cada um deles. Este número, ou endereço, deverá ser fornecido pelo seu CPD, através do administrador de sua rede ethernet. No caso de comunicação ponto-a-ponto (1 balança conectada diretamente no PC) ou de até 32 balanças, via HUB (sem passar pela rede existente), você mesmo poderá designar este número, que deverá ser um diferente para cada balança (alterando somente o 4º conjunto).

Para configurar cada octeto, selecione o parâmetro C60, e

![](_page_21_Figure_11.jpeg)

![](_page_21_Picture_12.jpeg)

No fim do 3º dígito, o display exibirá o próximo octeto e assim por diante até o parâmetro C61.

piscando e  $\sim$  para confirmar o valor exibido e passar para

### **[ C61 255.255.0.0 ] MÁSCARA DE REDE**

É destinado à configuração da máscara de rede da balança. Composto de 4 conjuntos (octetos), possibilita a configuração de um número entre 0 e 255 em cada um deles. Este número, ou endereço, deverá ser fornecido pelo seu CPD, através do administrador de sua rede ethernet. No caso de comunicação ponto-a-ponto (1 balança conectada diretamente no PC) ou de até 32 balanças, via HUB (sem passar pela rede existente), você não precisa alterar este número. Para configurar cada octeto, proceda como no parâmetro C60.

#### **[ C62 172.11.0.30 ] GATEWAY**

É destinado à configuração do Gateway da balança. Composto de 4 conjuntos (octetos), possibilita a configuração de um número entre 0 e 255 em cada um deles. Este número, ou endereço, deverá ser fornecido pelo seu CPD, através do administrador de sua rede ethernet. No caso de comunicação ponto-a-ponto (1 balança conectada diretamente no PC) ou de até 32 balanças, via HUB (sem passar pela rede existente), você não precisa alterar este número.

Para configurar cada octeto, proceda como no parâmetro C60.

#### **[ C63 08000 ] PORTA UTILIZADA NO APLICATIVO DO PC**

Configura a porta de comunicação do PC que a balança utilizará para realizar a comunicação Ethernet com o Programa MGA S2096-A.

É composto de 5 dígitos. Deverá ser igual à porta configurada no aplicativo do PC.

Consulte a documentação dos Programas MGA ou S2096-A para determiná-lo de acordo com o número desta porta. Para configurar esta porta, proceda como no parâmetro C60.

![](_page_22_Picture_0.jpeg)

Ξ

### **GUIA RÁPIDO DE PROGRAMAÇÃO**

![](_page_22_Picture_214.jpeg)

### **MODO F2 - VISUALIZAÇÃO E ALTERAÇÃO DE DATA E HORA**

![](_page_23_Picture_94.jpeg)

### **MODO F3 - IDADE DAS AVES**

![](_page_23_Figure_4.jpeg)

### **MODO F4 - STATUS - VISUALIZAÇÃO DE INFORMAÇÕES DO CONTROLE DE ENGORDA**

Este modo permite a visualização das informações à engorda das aves.

![](_page_23_Figure_7.jpeg)

![](_page_24_Picture_0.jpeg)

### **MODO F4 - STATUS - VISUALIZAÇÃO DE INFORMAÇÕES DO CONTROLE DE ENGORDA** *- CONTINUAÇÃO*

### **COMO É FORMADO O PESO MÉDIO**

A partir de pesos coletados desde a zero hora do dia presente até o momento da consulta.

![](_page_24_Picture_4.jpeg)

**Os pesos observados no mostrador de pesagem no momento da consulta (se houver aves na plataforma de pesagem) deverão ser maiores que o peso médio no momento da coleta, pois as aves deverão estar engordando desde a zero hora. Estes pesos observados no mostrador de pesagem são os pesos máximos, e os pesos mínimos são os apurados por volta da zero hora.**

### **COMO É CALCULADO O GANHO DE PESO**

É o peso médio no momento da consulta menos o peso médio da zero hora.

### **MODO F5 - VERSÃO DA PCI FIRE**

Nesse modo o usuário poderá verificar a versão da placa interna de comunicação e memória. Para acessar essa opção, tecle

até aparecer [ F5 ]. Tecle  $\leftarrow$ , aparecerá a mensagem [ 1-20-- ] que se refere à versão da placa. Tecle  $\leftarrow$  para

sair e voltar ao modo de pesagem.

### **CONECTANDO A BALANÇA AO PC**

### **A. ARQUITETURA PONTO-A-PONTO (PC+BALANÇA)**

Conecte o cabo de rede fornecido com balança na placa de rede do PC, conforme indicado abaixo. **Nota:** para realizar esta conexão, o cabo de rede deve ser *"Crossover"*; caso contrário não irá funcionar.

![](_page_25_Picture_4.jpeg)

### **B. ARQUITETURA COM VÁRIAS BALANÇAS SIMULTÂNEAS**

Conecte o cabo de rede fornecido com balança no "Modem" ou "Switch" ou "Hub"; depois, utilize outro cabo para interligar o "Modem" ou "Switch" ou "Hub" ao PC.

**Nota:** para realizar esta conexão, o cabo de rede deve ser "Patch Cable" ou "Direto"; caso contrário não irá funcionar.

![](_page_25_Figure_8.jpeg)

![](_page_26_Picture_0.jpeg)

### **C. CONFIGURANDO O MICROCOMPUTADOR (PC)**

![](_page_26_Picture_57.jpeg)

3° Será aberta uma outra janela (Propriedades de LAN): selecione na aba Geral a opção **de 3<sup>-</sup> Protocolo TCP/IP** e clique

![](_page_26_Picture_4.jpeg)

**4°** Será exibido:

![](_page_26_Picture_58.jpeg)

**5°** Escolha a opção "Usar o seguinte endereço IP" e preencha os campos seguindo os padrões da configuração da balança explicada anteriormente (diferente somente o endereço IP). Veja figura a seguir:

# **C. CONFIGURANDO O MICROCOMPUTADOR (PC)** *- Continuação*

![](_page_27_Picture_47.jpeg)

![](_page_27_Picture_48.jpeg)

**6°** Clique em . Pronto, o PC está pronto para ser conectado a balança.

![](_page_28_Picture_0.jpeg)

### **UTILIZANDO O PROGRAMA S2096-A**

Antes de iniciar o processo de engorda, é necessário instalar o software S2096-A (CD fornecido pela Toledo). Após a instalação, abrir o programa, cujo local padrão de instalação é: C:\Arquivos de programas\Toledo\S2096A\S2096A.exe.

Abaixo segue figura da tela principal do programa S2096-A:

![](_page_28_Picture_4.jpeg)

#### **A. CONFIGURANDO O PROGRAMA**

![](_page_28_Picture_7.jpeg)

![](_page_29_Picture_99.jpeg)

- **2°** Preencha os campos de acordo com a necessidade. Por exemplo:
	- ¾ **Contrato:** AV\_Padrão (até 12 caracteres alfanuméricos);
	- ¾ **Identificação do aviário:** AV-1 (até 4 caracteres alfanuméricos);
	- ¾ **Balança (identificação):** B1 (até 2 caracteres alfanuméricos);
	- ¾ **Intervalo entre as pesagens:** 01h00min (significa que as pesagens serão coletadas a cada hora);
	- ¾ **Tolerância para a pesagem:** 20% (faixa de peso para captura e validação da pesagem, neste caso, serão coletados pesos que estiverem até +/- 20% do peso de referência do dia);
	- ¾ **Número máximo de aves por coleta:** 5 (número máximo de aves que a balança irá considerar e validar a pesagem, neste caso, somente serão capturados pesos que corresponderem a cinco aves);
	- ¾ **Intervalo de valores decimais não permitidos para arredondamento do número de aves:** 0,4 a 0,6 (faixa de valores decimais que a balança não validará a pesagem no caso de escolher um número maior que um na coleta);
	- ¾ **Zeramento da balança:** 30% (faixa de zeramento automática da balança, neste caso a balança será zerada automaticamente se o peso sobre a plataforma for menor ou igual a 30% do peso de referência do dia).

![](_page_29_Picture_100.jpeg)

 **Nota**

Você poderá utilizar um arquivo de configuração padrão existente no CD de instalação fornecido pela Toledo.

![](_page_30_Picture_0.jpeg)

**3º** Clique em e escolha o diretório onde o arquivo de configuração será armazenado;

#### **CADASTRANDO A TABELA DE ENGORDA**

**1º** Clique em no menu superior:

![](_page_30_Picture_49.jpeg)

- **2°** Identifique a raça da ave no campo "Descrição" ;
- 

**3°** Clique em **Aparecerá** a tela para digitação do peso da ave no dia correspondente:

![](_page_30_Picture_50.jpeg)

### **CADASTRANDO A TABELA DE ENGORDA** *- Continuação*

![](_page_31_Picture_85.jpeg)

### **INICIALIZANDO O PROCESSO DE ENGORDA**

Após realizar todas as configurações descritas anteriormente, o processo de engorda pode ser inicializado. Para isto, basta seguir os próximos passos:

![](_page_31_Picture_86.jpeg)

**2º** Digite o endereço IP programado na balança. Ver seção Seleção dos Parâmetros, [C60].

![](_page_32_Picture_0.jpeg)

### **INICIALIZANDO O PROCESSO DE ENGORDA** *- Continuação*

- **3º** Digite a porta de comunicação. Ver seção Seleção dos Parâmetros, [C63].
- **4º** Clique na aba "Transmissão":

![](_page_32_Picture_63.jpeg)

**5º** Na opção "Arquivo de configuração", localize o arquivo de configuração gerado e armazenado anteriormente;

**6º** Na opção "Arquivo da tabela de engorda", localize o arquivo da tabela de engorda gerado e armazenado anteriormente;

**7º** Em "Opções de transmissão" habilite as três (3) opções:

![](_page_32_Picture_9.jpeg)

![](_page_32_Picture_64.jpeg)

![](_page_32_Picture_65.jpeg)

### **INICIALIZANDO O PROCESSO DE ENGORDA** *- Continuação*

8º Clique em **O** Comunicar

**9º** Aparecerão em seqüência rápida as seguintes telas:

![](_page_33_Picture_66.jpeg)

**10º** Neste momento, deve-se digitar a idade das aves presentes no aviário, de modo que o programa da balança possa efetuar as pesagens corretamente de acordo com a tabela de engorda enviada.

![](_page_33_Picture_67.jpeg)

![](_page_34_Picture_0.jpeg)

#### **RECEBENDO DADOS DA BALANÇA**

Durante ou após o término do ciclo, você pode coletar as informações armazenadas na balança. Para isto, selecione a aba "Recepção" na tela de comunicação, a qual disponibilizará as seguintes opções:

- ¾ Receber configuração;
- $\triangleright$  Receber pesagens;
- ¾ Receber médias diárias;
- ¾ Limpar as pesagens da balança.
- **1º** Para receber as informações, primeiramente deve-se escolher em qual diretório os dados recebidos serão armazenados:

![](_page_34_Picture_78.jpeg)

**2º** Em "Opções de recepção", habilite as seguintes opções:

![](_page_34_Picture_79.jpeg)

![](_page_34_Picture_12.jpeg)

### **RECEBENDO DADOS DA BALANÇA** *- Continuação*

**3º** Clique em **C** Comunicar ;

**4º** Aparecerão em seqüência rápida as seguintes telas:

![](_page_35_Picture_5.jpeg)

![](_page_36_Picture_0.jpeg)

![](_page_36_Picture_47.jpeg)

Você poderá escolher uma das opções apresentadas na tela inicial, como **Configuração de engorda**, **Tabela de Engorda**, **Comunicação, Arquivos Recebidos da Balança, Sugestões e Dicas ou Suporte, ou ainda escolher a opção** *ind***ice , onde** o programa mostrará os tópicos de ajuda:

#### **ACESSANDO O HELP** *- Continuação*

![](_page_37_Picture_33.jpeg)

Você ainda poderá obter ajuda buscando pela palavra chave, bastando clicar no botão Localizar . Aparecerá a seguinte tela:

![](_page_37_Picture_34.jpeg)

Digite a palavra chave, após encontrar a palavra desejada clique em  $\Box$ Exibir para exibir a opção desejada.

![](_page_38_Picture_0.jpeg)

### **OPERANDO A BALANÇA**

### **A. PREPARAÇÃO DO LOCAL**

Antes de realizar qualquer operação com a sua balança, é importante observar todas as instruções de instalação e recomendações contidas neste manual.

Com todas as recomendações atendidas, conecte o plugue do cabo na tomada.

Inicialmente, todos os segmentos dos dígitos e todos os indicadores de legenda permanecerão acesos por aproximadamente 2 segundos, e em seguida todos os segmentos dos dígitos e os indicadores de legenda ficarão apagados por aproximadamente 2 segundos. Após este tempo, a balança exibirá uma contagem progressiva de [000000] a [999999]. Esse teste permite que você verifique se algum segmento do display da balança está danificado. Em caso positivo, acione a Assistência Técnica TOLEDO.

Em seguida, os dígitos do display se apagarão e a balança indicará [0,000]. Caso exista sobre a plataforma de pesagem uma carga, o display da balança exibirá o peso referente a carga aplicada.

![](_page_38_Picture_7.jpeg)

**Caso a função Tara Permanente estiver ativada: [C23 L], os dígitos do display da balança indicará o valor da tara permanente memorizado, precedido do sinal negativo ( - ).**

Após ter sido conectado à rede elétrica, recomenda-se ligar e desligar a balança pela tecla

![](_page_38_Picture_10.jpeg)

![](_page_38_Picture_11.jpeg)

**Recomendamos ligar a balança, pelo menos, 3 minutos antes de iniciar qualquer pesagem, para permitir uma perfeita estabilidade térmica dos circuitos eletrônicos internos.**

#### **OPERANDO A BALANÇA** *- Continuação*

### **B. MEMORIZAÇÃO DE TARA**

![](_page_39_Picture_3.jpeg)

**Para operações com uso de tara, o parâmetro C18 DEVERÁ estar ativado, [ C18 L ] (programação inicial de Fábrica). A tara está limitada à capacidade de pesagem da balança. O valor da tara deverá ser subtraído da capacidade de pesagem e o resultado será a capacidade útil da balança.**

### **1. ENTRADA DE TARA NORMAL**

**a.** Coloque o recipiente vazio sobre a plataforma e tecle

![](_page_39_Picture_7.jpeg)

O display da balança será zerado e os indicadores das legendas [ Líquido ] e [ kg ] se acenderão.

Caso o recipiente seja retirado da plataforma de pesagem, após ter sido memorizado como tara, o seu peso será indicado com sinal negativo (-).

**b.** O peso líquido será indicado no display da balança quando uma ou mais aves subirem na plataforma de pesagem.

### **2. ENTRADA DE TARA AUTOMÁTICA**

Para entrada de Tara Automática, o parâmetro C24 deverá estar ativado [ C24 L ].

**a.** Coloque o recipiente **vazio** sobre a plataforma. Seu peso será automaticamente considerado como Tara.

O display da balança será zerado e os indicadores de legendas [ Líquido ] e [ kg ] se acenderão.

Caso o recipiente seja retirado da plataforma de pesagem, após ter sido memorizado como tara, o seu peso será indicado com sinal negativo (-).

**b.** O peso líquido será indicado no display da balança quando uma ou mais aves subirem na plataforma de pesagem.

### **3. ENTRADA DE TARA MANUAL**

Para operações com uso de Tara Manual, os parâmetros C18 e C20 DEVERÃO estar ativados, [C18 L] e [C20 L] (programação inicial de Fábrica).

**a.** Com a balança ligada, tecle simultaneamente

![](_page_39_Picture_20.jpeg)

**a1.** Com a balança desligada (da tomada), tecle continuamente  $\binom{1}{2}$  enquanto liga a mesma.

![](_page_40_Picture_0.jpeg)

#### **OPERANDO A BALANÇA** *- Continuação*

### **B. MEMORIZAÇÃO DE TARA** *- Continuação*

#### **3. ENTRADA DE TARA MANUAL** *- Continuação*

**b.** O display da balança exibirá, momentaneamente, [ tArA ], e em seguida [ 00000 ], e o dígito menos significativo (o último caracter da direita) ficará piscando. Isso identifica a posição do cursor. Será também exibido um ponto decimal, dependendo da capacidade da balança.

**c.** Entre com o valor de tara desejado.

O valor de tara deverá ser introduzido de um em um dígito por vez, com o auxílio das seguintes teclas:

![](_page_40_Picture_7.jpeg)

Incrementa de um em um o dígito que está piscando.

Move o cursor do dígito que está piscando para o dígito à esquerda.

![](_page_40_Picture_10.jpeg)

Memoriza o valor de tara exibido. O indicador de legenda [ TARA ] se acenderá indicando que o valor da tara foi memorizado.

Para operações com uso de Tara Manual não é necessário que o display da balança esteja zerado. Ao memorizar o valor de tara, este será automaticamente subtraído da indicação do display e o resultado será o peso líquido do produto em questão.

Se a plataforma estiver vazia, o display exibirá o valor da tara precedido do sinal negativo (-).

O peso líquido será indicado quando a(s) ave(s) e o recipiente estiver(em) sobre a plataforma de pesagem.

![](_page_40_Picture_110.jpeg)

#### **3. ENTRADA DE TARA MANUAL** *- Continuação*

### **C. LIMPEZA DE TARA**

#### **1. Limpeza Manual e Automática da Tara**

A destara pode ser feita automaticamente ou via teclado, simplesmente teclando-se  $\bigstar$ , que também executa a operação de taras sucessivas. Condições de destara:

![](_page_41_Picture_274.jpeg)

![](_page_41_Picture_6.jpeg)

A destara automática só ocorrerá depois que o peso líquido se estabilizar num peso acima de 9 incrementos (divisões) e então voltar a +/- 1 incremento do zero verdadeiro.

#### **2. Limpeza de Tara Permanente**

Entre no modo de programação e ative o parâmetro C18,

[ C18 L ]. Ao voltar para o modo normal de operação, a limpeza poderá ser realizada observando-se o item anterior.

![](_page_42_Picture_0.jpeg)

### **DETECTANDO E CORRIGINDO POSSÍVEIS FALHAS**

A TOLEDO despende anualmente no aprimoramento técnico de centenas de profissionais mais de 40.000 horas/homem e, por isso, garante a execução de serviços dentro de rigorosos padrões de qualidade. Um simples chamado e o Técnico especializado estará em seu estabelecimento, resolvendo problemas de pesagem, auxiliando, orientando, consertando ou aferindo e calibrando sua balança. Mas, antes de fazer contato com eles, e evitar que sua balança fique fora de operação, verifique se você mesmo pode resolver o problema, com uma simples consulta na tabela abaixo:

![](_page_42_Picture_689.jpeg)

Persistindo o problema, releia o manual, e caso necessite de auxílio, comunique-se com a Filial Toledo mais próxima de seu estabelecimento.

### **VERIFICAÇÃO PERIÓDICA**

Para segurança da exatidão de suas pesagens é importante ter certeza da fidelidade absoluta do equipamento utilizado.

A fidelidade de uma balança periodicamente aferida e calibrada é bastante superior à de uma balança não submetida a um Programa de Manutenção Preventiva.

#### **A. AJUSTE DE INDICAÇÃO**

Seqüência de ajuste de indicação:

Para entrar no modo de ajuste de indicação, proceda da seguinte maneira:

![](_page_43_Picture_7.jpeg)

Sempre que o Indicador for energizado e a mensagem "Err 3" aparecer no display, significará falta de ajuste de indicação. Neste caso, deve-se proceder um novo de ajuste de indicação.

![](_page_44_Picture_0.jpeg)

### **PEÇAS ORIGINAIS RECOMENDADAS**

Relacionamos algumas peças que julgamos essenciais ter em estoque, para garantir um atendimento imediato e minimizar as horas paradas de seu indicador, em caso de defeitos.

Não é obrigatória a aquisição de todas as peças aqui relacionadas.

Caso seja de seu interesse, solicite da TOLEDO o Catálogo de Peças para a correta identificação de outras peças aqui não relacionadas, permitindo assim um fornecimento rápido e correto.

![](_page_44_Picture_186.jpeg)

![](_page_44_Picture_187.jpeg)

### **PESOS PADRÃO**

A TOLEDO utiliza na aferição e calibração de balanças pesos padrão rigorosamente aferidos pelo IPEM-SP e homologados pelo INMETRO (Instituto Nacional de Metrologia, Normalização e Qualidade). Para esses serviços, as filiais TOLEDO estão equipadas com pesos padrão em quantidade adequada para a aferição de balanças de qualquer capacidade. Necessitando, dispomos para venda ou aluguel, através de nossa Assistência Técnica, de pesos padrão em diversas capacidades (1g à 500kg), e quantidade para que você mesmo possa garantir a fidelidade das pesagens em sua balança.

![](_page_44_Picture_9.jpeg)

### **ESPECIFICAÇÕES TÉCNICAS**

### **CONSTRUÇÃO FÍSICA**

- ¾ Aço inoxidável AISI-304.
- ¾ Painel do teclado e display de policarbonato.
- ¾ Pés niveladores de borracha e aço inoxidável AISI-304.
- ¾ Célula de carga de aço inoxidável.
- ¾ Plataforma de Aço inoxidável AISI-304.

### **ÁREAS CLASSIFICADAS**

NÃO PERMITIDO o uso em áreas classificadas como PERI-GOSAS devido a presença de combustível ou atmosfera explosiva.

Em casos específicos, consulte a Engenharia de Soluções da Toledo para a determinação de equipamentos para estas áreas.

### **DIMENSÕES**

### **2096-A PLATAFORMA 230 X 230 mm**

![](_page_45_Figure_13.jpeg)

**Balança de 5kg**

### **DISPLAY GIGANTE**

Composto de 6 dígitos de cristal líquido, sinalizadores e barras gráficas, com as dimensões gerais de 41 x 129 mm, e dimensões dos dígitos de 26 x 12 mm.

### **TEMPERATURA DE OPERAÇÃO**

![](_page_45_Picture_18.jpeg)

-10ºC a +40ºC, com umidade relativa do ar de 10 até 95% com condensação.

### **ALIMENTAÇÃO ELÉTRICA**

Fonte universal full range, de 93,5 a 264 VCA, 50/60 hz.

#### **CONSUMO**

1,4 a 5W

![](_page_46_Picture_0.jpeg)

### **CERTIFICADO DE GARANTIA**

A TOLEDO DO BRASIL INDÚSTRIA DE BALANÇAS LTDA. garante seus produtos contra defeitos de fabricação (material e mão-de-obra), pelo período de 12 meses contados da data de emissão da nota fiscal, desde que tenham sido corretamente operados e mantidos de acordo com suas especificações.

Caso ocorra defeito de fabricação durante o período de garantia, a Toledo fornecerá gratuitamente material posto fábrica-Toledo em São Paulo e mão-de-obra aplicada para colocar o equipamento operando dentro das especificações, desde que o Cliente:

- ¾Concorde em enviar o equipamento à Toledo, pagando as despesas de transporte de ida e volta; ou
- ¾Concorde em pagar as despesas efetivas do tempo de viagem, despesas com refeição, estada e quilometragem pagas ao Técnico, que estiverem em vigor na ocasião da prestação dos serviços, acrescidas do valor dos impostos indentes, despesas de financiamento e taxa de administração vigentes; e
- ¾Concorde em pagar as despesas de transporte das peças, calços e pesos padrão, quando for o caso, acrescidas do valor dos impostos incidentes, despesas de financiamento e taxa de administração vigentes. Caso o cliente solicite a execução de serviços, no período de garantia, fora do horário normal de trabalho da Toledo, o mesmo deverá pagar a taxa de serviço extraordinário.

Não estão incluídas na garantia eventuais visitas solicitadas para limpeza ou reajuste do equipamento, devido ao desgaste decorrente do uso normal.

A garantia somente será válida se os ajustes finais, testes e partida do equipamento, quando aplicáveis, tiverem sido supervisionados e aprovados pela Toledo.

A garantia perderá a validade se o equipamento for operado acima da capacidade máxima de carga estabelecida ou sofrer defeitos, oriundos de maus-tratos, acidentes, descuidos, variações da alimentação elétrica superiores a -15% a +10%, descargas atmosféricas, interferência de pessoas não autorizadas ou, ainda, usado de forma inadequada.

As peças e/ou acessórios que forem substituídos em garantia serão de propriedade da Toledo.

Tanto as garantias específicas quanto as gerais substituem e excluem todas as outras garantias expressas ou implícitas. Em nenhum caso a Toledo poderá ser responsabilizada por perda de produtividade ou dados, danos diretos ou indiretos, reclamações de terceiros, paralisações ou ainda quaisquer outras perdas ou despesas, incluindo lucros cessantes, provenientes do fornecimento.

Se, em razão de lei ou acordo, a Toledo vier a ser responsabilizada por danos causados ao Cliente, o limite global de tal responsabilidade será equivalente a 5% do valor do equipamento, ou da parte do equipamento que tiver causado o dano, à vista das características especiais do fornecimento.

### **SUPORTE PARA CERTIFICAÇÃO ISO 9001:2000**

Empresas que possuem ou procuram certificar seus sistemas de gestão da qualidade sob a ISO 9001:2000 precisam ter um programa completo e perfeito de testes e manutenção de balanças.

O propósito deste programa é aumentar a probabilidade de que se comportará de acordo com suas especificações.

Você poderá fazer este programa na sua empresa, mas certamente será mais barato e seguro terceirizá-lo com quem já fez programas iguais, e é continuamente auditado por companhias com sistemas de gestão da qualidade certificadas sob a norma ISO 9001:2000. A TOLEDO oferece aos seus clientes a certeza de terem técnicos, bem como pesos padrão, de acordo com as normas metrológicas legais e apropriadas para teste de campo.

Nós da TOLEDO podemos elaborar um excelente PROGRAMA DE MANUTENÇÃO PREVENTIVA para as suas balanças, permitindo que sua empresa faça com mais qualidade seus produtos e serviços, e comercialize seus produtos nos pesos corretos (evitando envio de produto a mais ou a menos ao mercado).

Com isso, seus clientes serão melhor atendidos, suas balanças terão maior vida útil e seus lucros aumentarão com pesagens e contagens precisas.

Os PROGRAMAS DE MANUTENÇÃO PREVENTIVA TOLEDO são voltados às suas necessidades específicas e permitem que a sua empresa atenda, no que se refere à pesagem, aos requisitos da norma ISO 9001:2000. Os serviços prestados dentro desses programas serão definidos por procedimentos de trabalho contidos no Manual da Qualidade, necessários para fins de certificação ISO 9001:2000. Teremos prazer em atendê-lo.

Comprove!

#### **CONSIDERAÇÕES GERAIS**

A TOLEDO segue uma política de contínuo desenvolvimento dos seus produtos, preservando-se o direito de alterar especificações e equipamentos a qualquer momento, sem aviso, declinando toda a responsabilidade por eventuais erros ou omissões que se verifiquem neste Manual. Assim, para informações exatas sobre qualquer modelo em particular, consultar o Departamento de Marketing da TOLEDO.

<sup>2</sup> Telefone 55 (11) 4356-9000

¬ Fax 55 (11) 4356-9460 e-mail: ind@toledobrasil.com.br site: www.toledobrasil.com.br

![](_page_48_Picture_0.jpeg)

**PARA SUAS ANOTAÇÕES**

### **SERVIÇOS DE APOIO AO CLIENTE**

A TOLEDO mantém centros de serviços regionais em todo o país, para assegurar instalação perfeita e desempenho confiável a seus produtos. Além destes centros de serviços, aptos a prestar-lhes a assistência técnica desejada, mediante chamado ou contrato de manutenção periódica, a TOLEDO mantém uma equipe de técnicos residentes em pontos estratégicos, dispondo de peças de reposição originais, para atender com rapidez e eficiência aos chamados mais urgentes.

Quando necessário, ou caso haja alguma dúvida quanto à correta utilização deste manual, entre em contato com a TOLEDO em seu endereço mais próximo.

Ela está sempre à sua disposição.

### **MANUTENÇÃO PREVENTIVA TOLEDO**

### **ASSEGURA BOM DESEMPENHO E CONFIABILIDADE AO SEU EQUIPAMENTO**

# **TOLEDO DO BRASIL INDÚSTRIA DE BALANÇAS LTDA.**

**BELÉM - PA** Rua Boa Ventura, 1701 - Bairro Fátima CEP 66070-060 Fone: (91) 3226-8184 Fax: (91) 3226-8184

**BELO HORIZONTE - MG** Av. Portugal, 5011 - Bairro Itapoã CEP 31710-400 Fone: (31) 3448-5500 Fax: (31) 3491-5776

**CAMPINAS - SP** R. Eldorado, 60 - Jd. Itatinga CEP 13052-450 Fone (19) 3765-8100 Fax: (19) 3765-8107

**CAMPO GRANDE - MS** Av. Eduardo Elias Zahran, 2473 - Jd. Alegre CEP 79004-000 Fone: (67) 3741-1300 Fax: (67) 3741-1302

**CANOAS - RS** R. Augusto Severo, 36 - Nossa Senhora das Graças CEP 92110-390 Fone: (51) 3427-4822 Fax: (51) 3427-4818

**CHAPECÓ - SC** R. Tiradentes, 80 - Bela Vista CEP 89804-060 Fone: (49) 3324-0331 Fax: (49) 3324-0331

**CUIABÁ - MT** Av. Miguel Sutil, 4962 - Jardim Leblon CEP 78060-000 Fone: (65) 3648-7300 Fax: (65) 3648-7312

**CURITIBA - PR** R. 24 de Maio, 1666 - B. Rebouças CEP 80220-060 Fone: (41) 3213-3350 Fax: (41) 3213-3350

**FORTALEZA - CE** R. Padre Mororó, 915 - Centro CEP 60015-220 Fone: (85) 3283-4050 Fax: (85) 3283-3183

**GOIÂNIA - GO** Av. Laurício Pedro Rasmussen, 357 - Vila Santa Isabel CEP 74620-030 Fone: (62) 3202-0344 Fax: (62)3202-0344

**LAURO DE FREITAS - BA** Loteamento Varandas Tropicais, S/N - Quadra 1 - Lote 20 - Pitangueira CEP 42700-000 Fone: (71) 3289-9000 Fax: (71) 3289-9000

**MANAUS - AM** R. Ajuricaba, 999 - B. Cachoeirinha CEP 69065-110 Fone: (92) 3635-0441 Fax: (92) 3233 0787

**MARINGÁ - PR** Av. Colombo, 6580 - Jd. Universitário CEP 87020-000 Fone: (44) 3225-1991 Fax: (44) 3225-1991

**RECIFE - PE** R. D. Arcelina de Oliveira, 48 - B. Imbiribeira CEP 51200-200 Fone: (81) 3339-4774 Fax: (81) 3339-6200

**RIBEIRÃO PRETO - SP** R. Iguape, 210 - B. Jardim Paulista CEP 14090-090 Fone: (16) 3968-4800 Fax: (16) 3968-4812

**RIO DE JANEIRO - RJ** R. da Proclamação, 574 - Bonsucesso CEP 21040-282 Telefax: (21) 3867-1393/95/96/98/99/1444

**SANTOS - SP** R. Professor Leonardo Roitman, 27 - V. Matias CEP 11015-550 Fone: (13) 3222-2365 Fax: (13) 3222-3854

**SÃO BERNARDO DO CAMPO - SP** R. Manoel Cremonesi, 1 - Jardim Belita CEP 09851-330 Fone: (11) 4356-9395/9404 (11) 4356-9462

**SÃO JOSÉ CAMPOS - SP** R. Icatu, 702 - Parque Industrial CEP 12237-010 Fone: (12) 3934-9211 Fax: 3934-9278

**VITÓRIA - ES** R. Pedro Zangrandi, 395 - Jardim Limoeiro - Serra - ES CEP 29164-020 Fone: (27) 3218-5124 Fax: (27) 3218-5124

**UBERLÂNDIA - MG** R. Ipiranga, 297 - Cazeca CEP 38400-036 Fone: (34) 3215-0990 Fax: (34) 3215-0990

# ® **TOLEDO é uma marca registrada da Mettler-Toledo, Inc., de Columbus, Ohio, USA.**

R. MANOEL CREMONESI, 01 - TEL. 55 (11) 4356-9000 - CEP 09851-330 - JARDIM BELITA - SÃO BERNARDO DO CAMPO - SP - BRASIL site: www.toledobrasil.com.br e-mail: ind@toledobrasil.com.br